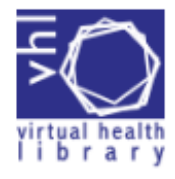

## **VHL SEARCH QUICK GUIDE <http://bvsalud.org/en/>**

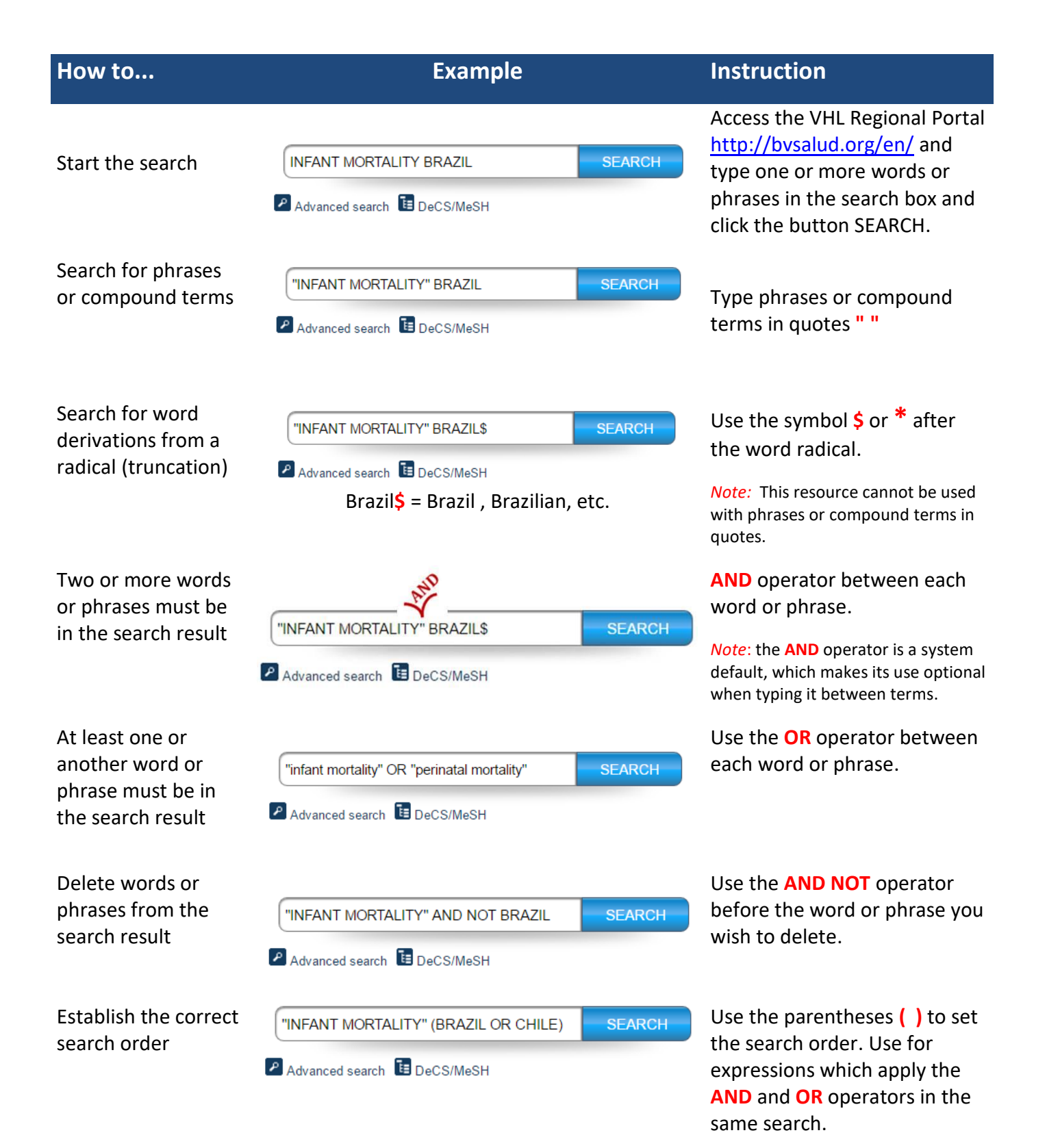

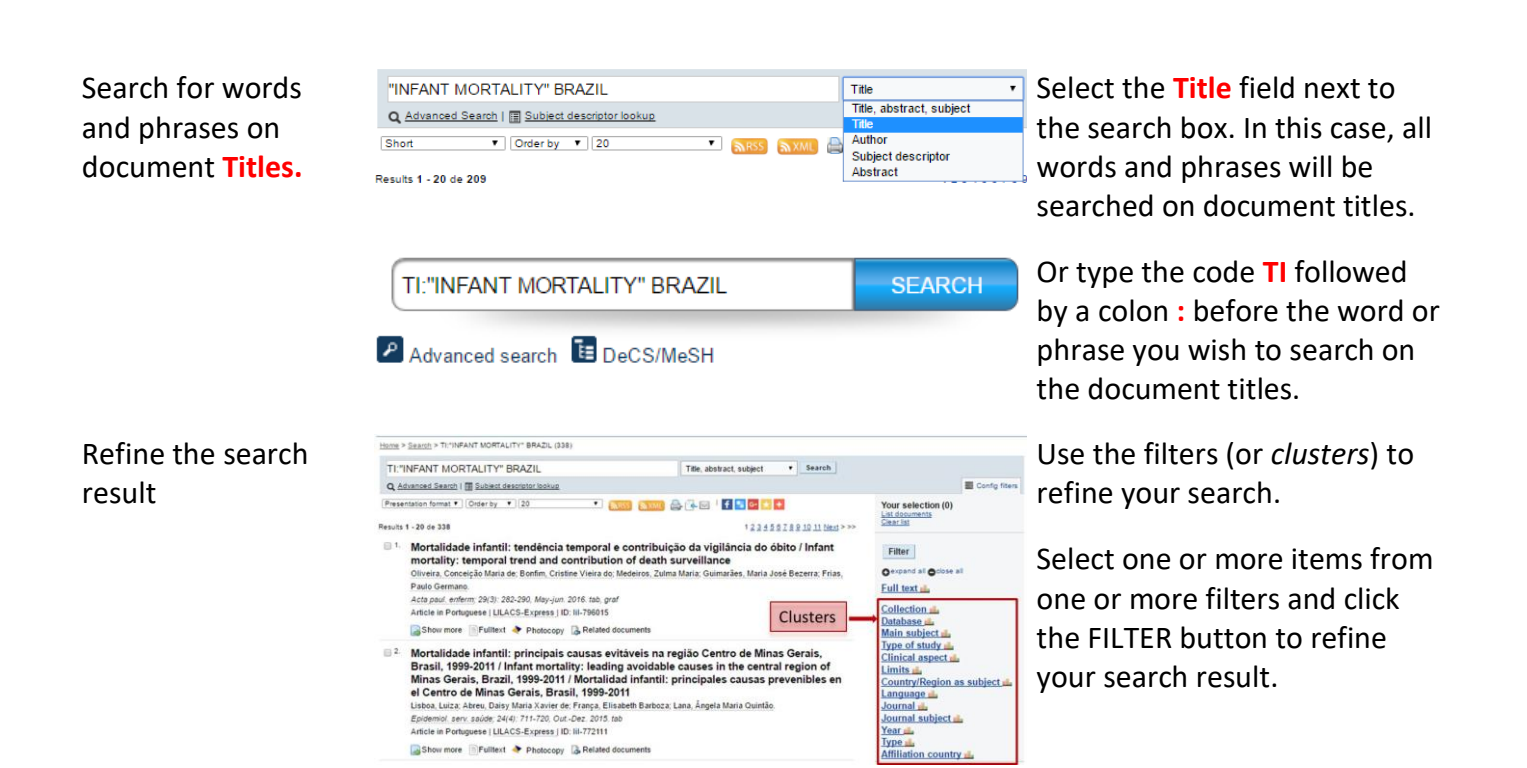

### **Search Tips**

#### Begin your search with few words or phrases then use the filters to refine your search.

- Choose words or phrases which are most relevant to your search topic.
- Uppercase and lowercase letters, as well as word accentuation (Portuguese and Spanish), DO NOT make any difference in your search result.
- The search in the Subject Descriptor field MeSH/DeCS can be made in Portuguese, English or Spanish

### **About MeSH/DeCS**

DeCS – Health Sciences Descriptors is a controlled trilingual vocabulary (Portuguese, English and Spanish), an enlarged translation for MeSH – *Medical Subject Headings*. The descriptors are used to represent the subject of the indexed documents in the main health databases such as MEDLINE and LILACS.

# **VHL Research Quick Guide <http://bvsalud.org/en/> [http://bvs.br](http://bvs.br/)**

There are other searching options in the VHL Portal, such as the Search by Descriptor MeSH/DeCS. To know more refer to *How to Search* In the VHL home page.